## SilverFast<sup>®</sup> HDR Studio 8

## Dear Customer,

SilverFast HDR Studio 8 offers the powerful tools of scanner software SilverFast Ai Studio 8 for image editing and optimization. Therefore, please refer to the enclosed QuickGuide for both scanner and image processing software. This supplemental sheet illustrates the most important differences.

## **Open Files**

SilverFast HDR Studio 8 is not for scanning, but to process image files, which are already stored on your system. Click on the "VLT" button located on the left of the horizontal toolbar to open the Virtual Light Table.

Alternatively, you can open the image file to be optimized using drag and drop by just dragging it onto the SilverFast window using your mouse. This works as well with file folders.

The "Process" button in the horizontal toolbar starts the processing of just the single active frame.

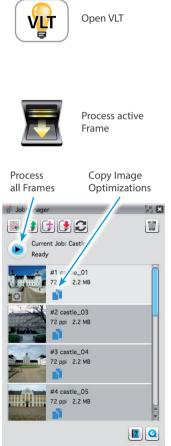

## JobManager

Once you have opened two or more image files or frames, the JobManager opens automatically. The JobManager is a convenient tool to optimize and process multiple files simultaneously.

Apply your desired image optimization for this frame and switch to another frame by double clicking on its JobManager dialog entry to optimize that frame.

You can copy image adjustments from one frame to others, if you like to perform the same or similar optimization on multiple image frames. This can help to save a lot of time.

Afterwards, click the "Start" button to process all image frames.

Note: For detailed instructions on using the Virtual Light Table and the JobManager, please visit our website: <a href="https://www.silverfast.com/documentation/en.html">www.silverfast.com/documentation/en.html</a>